**IBM SPSS Statistics V24** 

# 安装与许可证发放入门

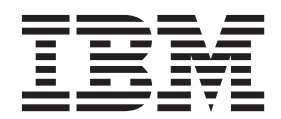

## 目录

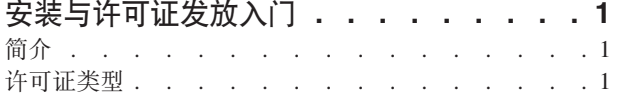

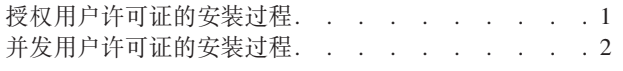

## <span id="page-4-0"></span>安装与许可证发放入门

### 简介

本文档是 IBM® SPSS® Statistics 的安装与许可证发放过程的一般概述。通过阅读本文档、您将了解不同的许可 证类型、熟悉基本安装与许可证发放过程、并了解应该参阅哪些安装文档来获取更详细的信息。

#### 许可证类型

共有两种类型的许可证:

#### 授权用户许可证

如果您是为自己购买了 IBM SPSS Statistics 的个人, 那么您拥有授权用户许可证。授权用户许可证具 有对产品的单次安装进行授权的关联代码。

如果您隶属于某个组织、那么您可能拥有用于指定数目的用户的授权用户许可证。同一授权代码将有 效、直到授权次数超过指定数目为止。

#### 并发用户许可证

并发用户许可证是可以由指定数目的用户同时(并发)使用的"浮动"许可证。将不会对产品的每次安 装进行授权。而是、通过服务器上一个称为许可证管理器的应用程序对产品进行授权。产品在启动 时, 将与该服务器进行通信, 并检查许可证当前是否可用。

#### 授权用户许可证的安装讨程

授权用户许可证的基本安装过程包含两个步骤:

- 1. 安装产品。
- 2. 授权产品。

如果有多个用户正在安装产品, 您将有一个用于将安装"推送"给用户的选项。推送安装使得无需实际访问每台 计算机来在其上安装产品。

授权产品实际上是安装过程的最后一个步骤。您在授权产品时、需要输入从 IBM Corp. 接收到的授权代码

#### 了解更多信息

有关此安装过程的更详细的信息,请参阅安装指示信息。具体而言,请参阅下列文档。

- 授权用户许可证安装指示信息.pdf。此文档提供有关在单台机器上安装和授权产品的信息。对于每种操作 系统, 此文档都有一个相应的版本, 因此, 请确保参阅适用于您的操作系统的文档。
- 授权用户许可证管理员指南.pdf。如果您的站点有多个用户,请参阅此文档以获取有关将安装推送给用户 的信息。

## <span id="page-5-0"></span>并发用户许可证的安装过程

并发用户许可证的基本安装过程包含三个步骤:

- 1. 将许可证管理器安装在服务器上。
- 2. 授权许可证管理器。
- 3. 安装产品.

并发用户许可证旨在用于具有多个用户的站点。将通过安装在站点服务器上的许可证管理器对产品进行一次授 权。最终用户在安装产品时、需要表明他/她们拥有并发许可证、然后指定许可证管理器所安装在的服务器。

如果有多个用户正在安装产品、您将有一个用于将安装"推送"给用户的选项。推送安装使得无需实际访问每台 计算机来在其上安装产品。

#### 了解更多信息

有关此安装过程的更详细的信息,请参阅安装指示信息。具体而言,请参阅下列文档。

- 并发许可证管理员指南.pdf。如果您在贵组织中负责安装, 那么必须首先参阅此文档。此文档描述如何安 装和授权许可证管理器。另外,此文档还包含有关将安装推送给用户的信息。
- 并发许可证用户安装指示信息.pdf。此文档提供有关在单台机器上安装产品的信息。对于每种操作系统, 此文档都有一个相应的版本,因此,请确保参阅适用于您的操作系统的文档。

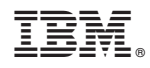

Printed in China